- **B** Based on
	- **book chapter 14**

- **Becoming super-user** 
	- $\blacksquare$  user id  $(0)$
	- **be aware....**
	- login as root
	- use **su** utility
	- use **sudo**

- When you start a Linux system, the following sequence of events occurs:
	- The hardware performs diagnostic self-tests.
	- The Linux kernel is loaded from the /boot directory on the root device.
	- The kernel starts running and initializes itself.
	- The kernel starts init, the first user-mode process.

- **Run** levels are defined in "/etc/inittab." The commonly predefined run levels are:
	- $\blacksquare$  0 halt
	- 1 single-user (i.e., maintenance)
	- 2 multi-user without networking
	- **3** server (full multi-user)
	- 5 workstation (full multi-user, graphical login)
	- 6 reboot

### Stopping Linux

- Utility: shutdown -hkr time [ message ]
	- shutdown time must be specified in one of three ways:
		- now: the system is shut down immediately.
		- +minutes: the system is shut down in the specified number of minutes.
		- hours:minutes: the system is shut down at the specified time (24-hour format).
	- The specified warning message (or a default one if none is specified) is displayed periodically as the time of shutdown approaches. Logins are disabled five minutes prior to shutdown.

- Utility: shutdown -hkr time [ message ]
	- If neither -h nor -k is specified, shutdown brings the system down to single-user mode by signaling init to change to run level 1.
	- Using the -h option causes shutdown to change the run level to 0 (halt). The -r option causes shutdown to change the run level to 6 (reboot).
	- The -k option is funny; it causes shutdown to behave as if were going to shut down the system, but when the shutdown time arrives, it does nothing.
	- The "k" stands for "just kidding"!

# File System Integrity

Utility: fsck -p [ fileSystem ]\*

- fsck (file system check) scans the specified file systems and checks them for consistency. The kind of consistency errors that can exist include:
	- A block is marked as free in the bitmap but is also referenced from an inode.
	- A block is marked as used in the bitmap but is never referenced from an inode.
	- More than one inode refers to the same block.
	- An invalid block number.
	- An inode's link count is incorrect.
	- A used inode is not referenced from any directory.

# Disk Space

- Utility: df [ fileSystem ]\*
	- df (disk free) displays a table of used and available disk space on the specified mounted file systems.
	- If no file system is specified, all mounted file systems are described.

# Disk Space

- Utility: du [-h] [-s] [ fileName ]\*
	- du displays the number of kilobytes that are allocated to each of the specified filenames.
	- If a filename refers to a directory, its files are recursively described.
	- When the -h option is used, the numeric values are changed to more human-readable values (i.e., 63844 blocks is displayed as 63M).
	- When used with the -s option, du displays only the grand total (summary) for each file or directory.
	- If no filenames are specified, the current directory is scanned.

- **Creating new file system** 
	- 1. Partition and format the drive if necessary
	- 2. Create a file system on the medium.
	- 3. Mount the disk into the file system hierarchy.

- Utility: mkfs -t type specialFile [ sectorCount ]
	- mkfs creates a new file system on the specified special file.
	- A new file system consists of a superblock, an inode list, a root directory, and a "lost+found" directory.
	- The file system is built to be sectorCount sectors in size.
	- Only a super-user can use this command.
- As with fsck, mkfs is really a front-end to a specific file system creator for each specific file system supported (e.g., mke2fs), determined by the file system type specified by type.

#### User accounts

- Add a new entry to the password file (and shadow password file if in use).
	- what is this "shadow password business"?
- Add a new entry to the group file.
- Create a home directory for the user.
- **Provide the user with some appropriate startup files.**

#### User accounts

- Utility: useradd [-d directory ] [-s shell ] userName
	- useradd creates a new user on the system called userName.
	- When -d is specified, make the new user's home directory.
	- If -s is specified, make the new user's login shell.
	- The next available UID is assigned to the new user.

#### **User accounts**

- Utility: userdel [-r ] userName
	- **userdel removes a user account from the system.**
	- If -r is specified, the user's home directory is removed as well.

#### Password File

- located in /etc/passwd
- **format:** 
	- username:password:userId:groupId:personal:homedir:startup

#### Figure 14-9. Fields in the Linux password file.

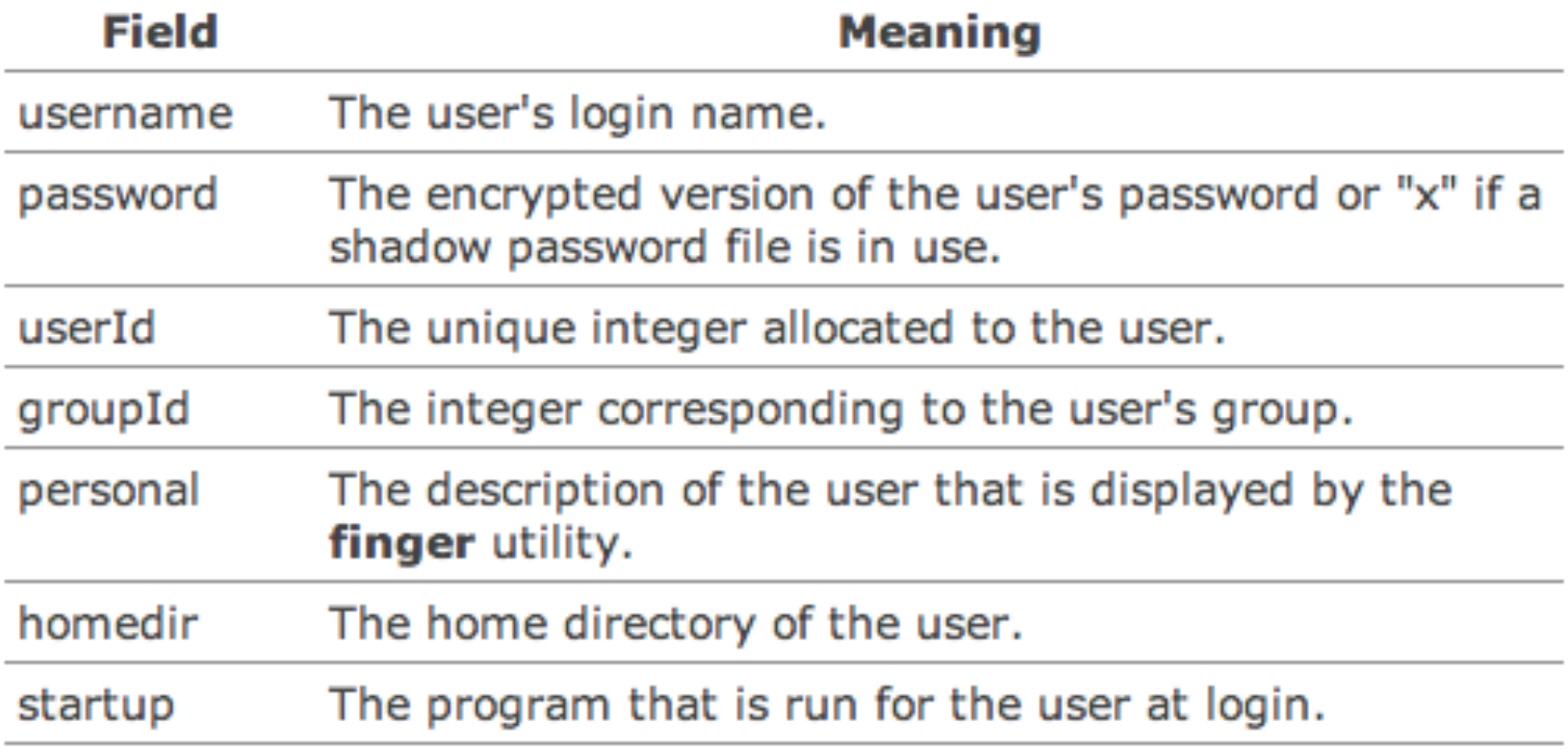

### **The Group File**

- To add a new user, you must decide which group the user will belong to and then search the group file to find the associated group ID.
- Every group in the system has an entry in the group file ("/ etc/group") in the format:
	- **groupname:groupPassword:groupId:users**

#### Figure 14-10. Fields in the Linux group file.

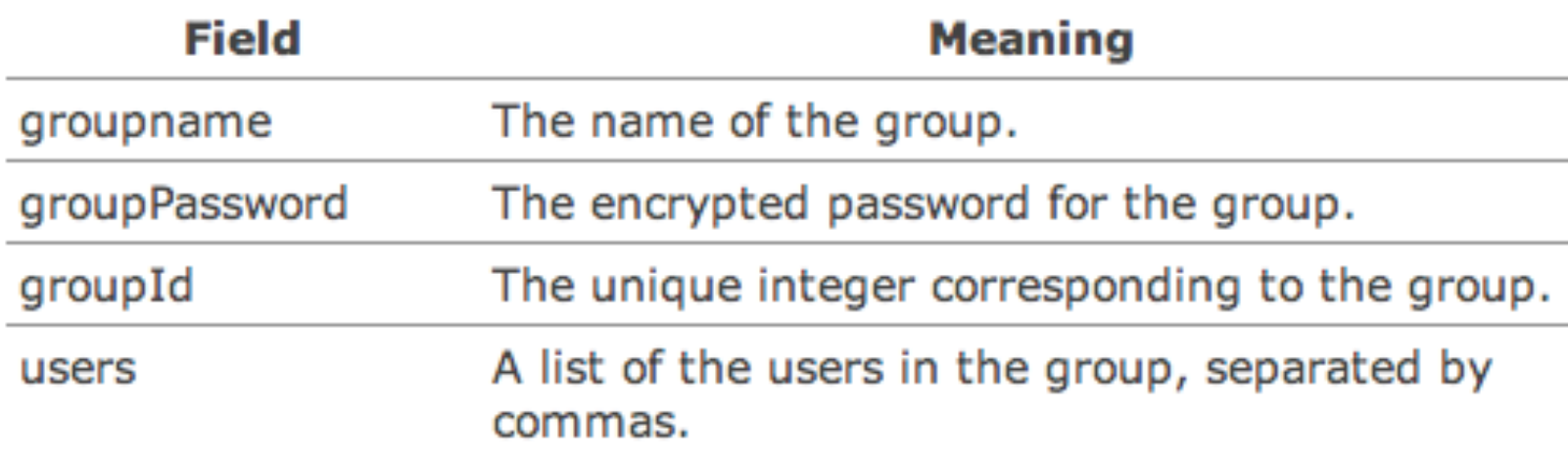

- **Installing new software** 
	- Utility: rpm -aiqU packageName
		- rpm installs or updates an RPM package in the file packageName depending on whether -i or -U is specified.
		- If the -q option is specified, the system is queried to see if packageName is currently installed.
		- If -q is used with -a, all packages installed on the system are listed.

#### **Peripheral devices**

- The basic steps of device installation are as follows:
- 1. Install the device driver if it isn't currently in the kernel and loadable device drivers are not used.
- 2. Determine the device's major and minor numbers.
- 3. Use mknod to associate a filename in "/dev" with the new device.

- Utility: **mknod** fileName  $\lceil c \rceil$  | b ] majorNumber minorNumber
	- mknod fileName p
	- mknod creates the special file fileName in the file system.
	- The first form of mknod allows a super-user to create either a character-oriented or block-oriented special file with the specified major and minor numbers.
	- The **major number** identifies the class of the device, and the **minor number** identifies the instance of the device.
	- **The second form of mknod creates a named pipe, and may be** used by anyone (or the mkfifo command may also be used).

### Network Interface

- Information about the network interface is given by the **ifconfig** command
- **if if is easily can be used to manage network, e.g.** 
	- $\blacksquare$  ifconfig eth $\theta$  194.27.1.14 up